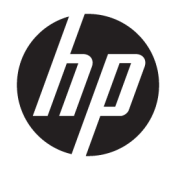

Manual do Utilizador

© Copyright 2019 HP Development Company, L.P.

Chrome e Google Cloud Print são marcas comerciais da Google Inc.

DisplayPort™ e o logótipo DisplayPort™ são marcas comerciais pertencentes à Video Electronics Standards Association (VESA®) nos Estados Unidos e noutros países.

As informações contidas neste documento estão sujeitas a alterações sem aviso prévio. As únicas garantias que cobrem os produtos e serviços da HP são estabelecidas exclusivamente na documentação de garantia que os acompanha. Neste documento, nenhuma declaração deverá ser interpretada como a constituição de garantia adicional. A HP não se responsabiliza por erros técnicos e editoriais ou omissões neste documento.

Primeira edição: janeiro de 2020

Número de publicação do documento: L87915-131

#### **Aviso do produto**

Este manual descreve as características comuns à maioria dos modelos. Algumas funcionalidades podem não estar disponíveis no seu computador.

#### **Termos do software**

Ao instalar, copiar, transferir ou utilizar qualquer outro produto de software préinstalado neste computador, concorda em ficar sujeito aos termos deste Contrato de Licença de Utilizador Final (EULA) HP. Se não aceitar estes termos de licença, a única solução é devolver o produto na íntegra, sem ter sido utilizado (hardware e software), no prazo de 14 dias, para reembolso completo de acordo com a política de reembolso do vendedor.

Para obter informações adicionais ou para solicitar um reembolso completo do preço de compra do computador, contacte o seu vendedor.

## **Aviso de segurança**

**AVISO!** Para reduzir a possibilidade de lesões relacionadas com o calor ou o sobreaquecimento do computador, não coloque o computador diretamente sobre o seu colo ou obstrua as aberturas de ventilação do ar do computador. Utilize o computador apenas em superfícies planas e rígidas. Não permita que outra superfície rígida, como uma impressora opcional adjacente, ou uma superfície mole, como travesseiros, tapetes ou roupas, bloqueiem a circulação de ar. Para além disso, não permita que o transformador entre em contacto com a pele ou uma superfície mole, tais como travesseiros, tapetes ou roupas durante o funcionamento. O computador e o transformador cumprem os limites de temperatura de superfícies acessíveis pelo utilizador, definidos pelas normas de segurança aplicáveis.

# *<u>Índice</u>*

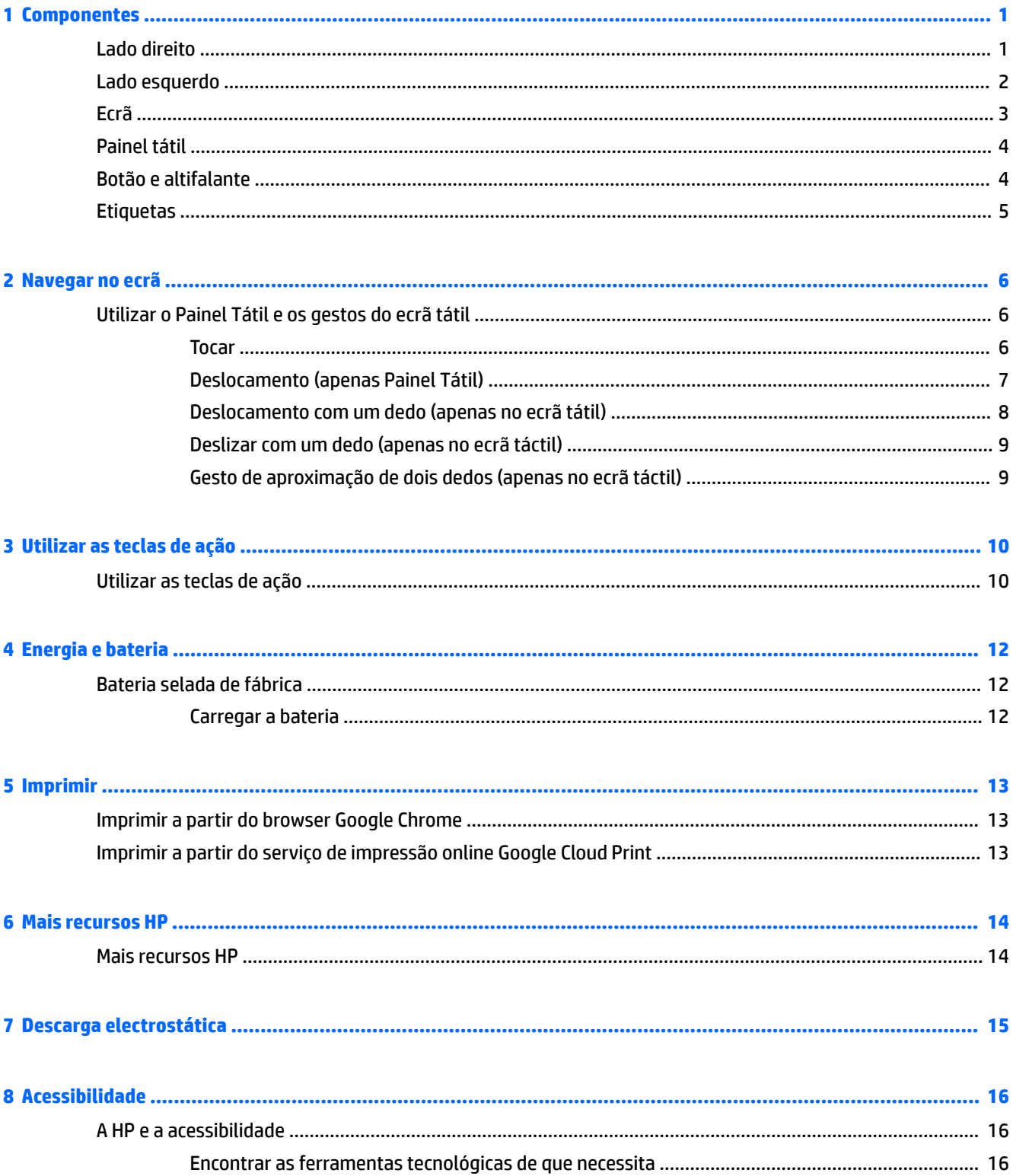

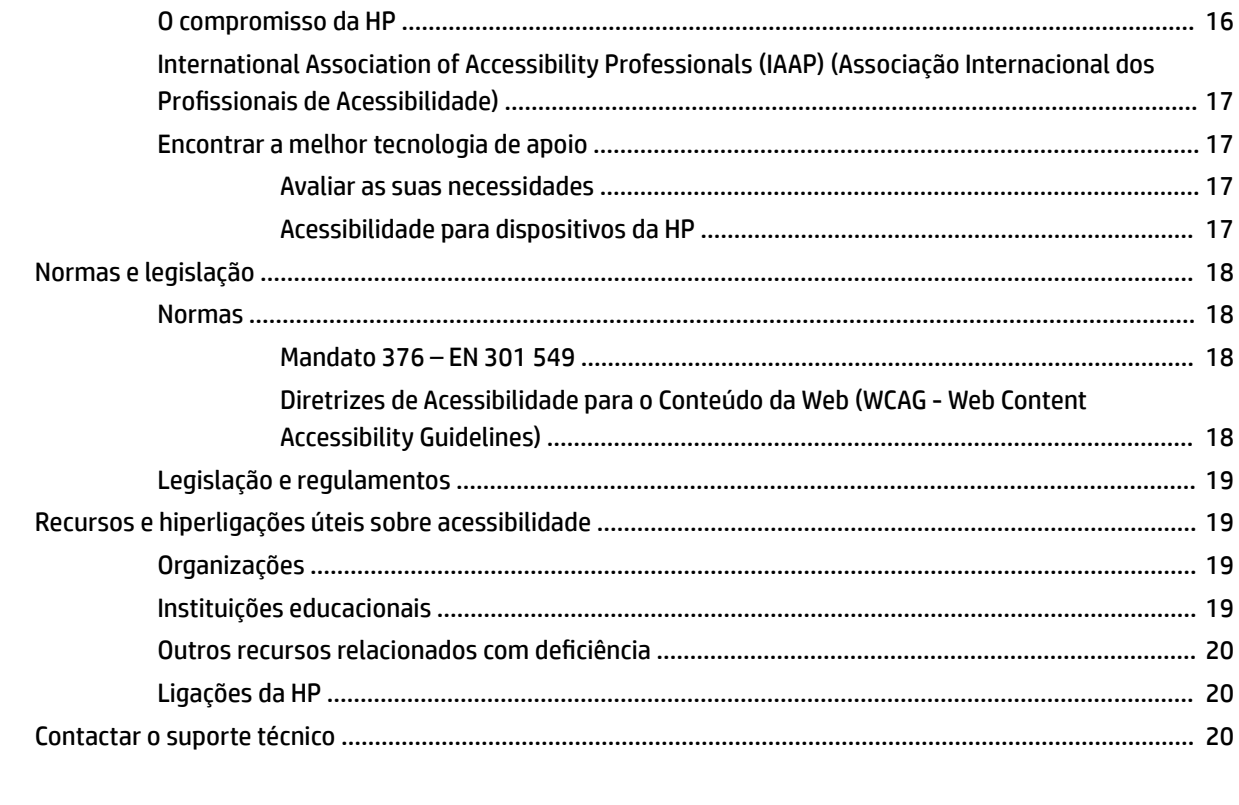

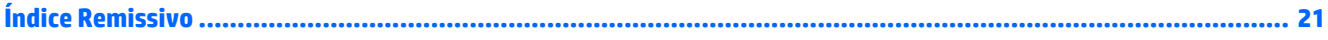

# <span id="page-6-0"></span>**1 Componentes**

# **Lado direito**

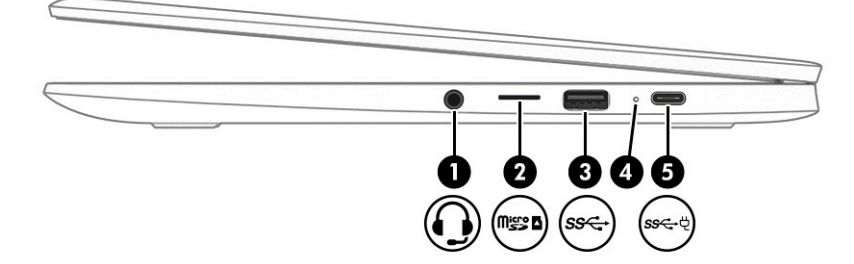

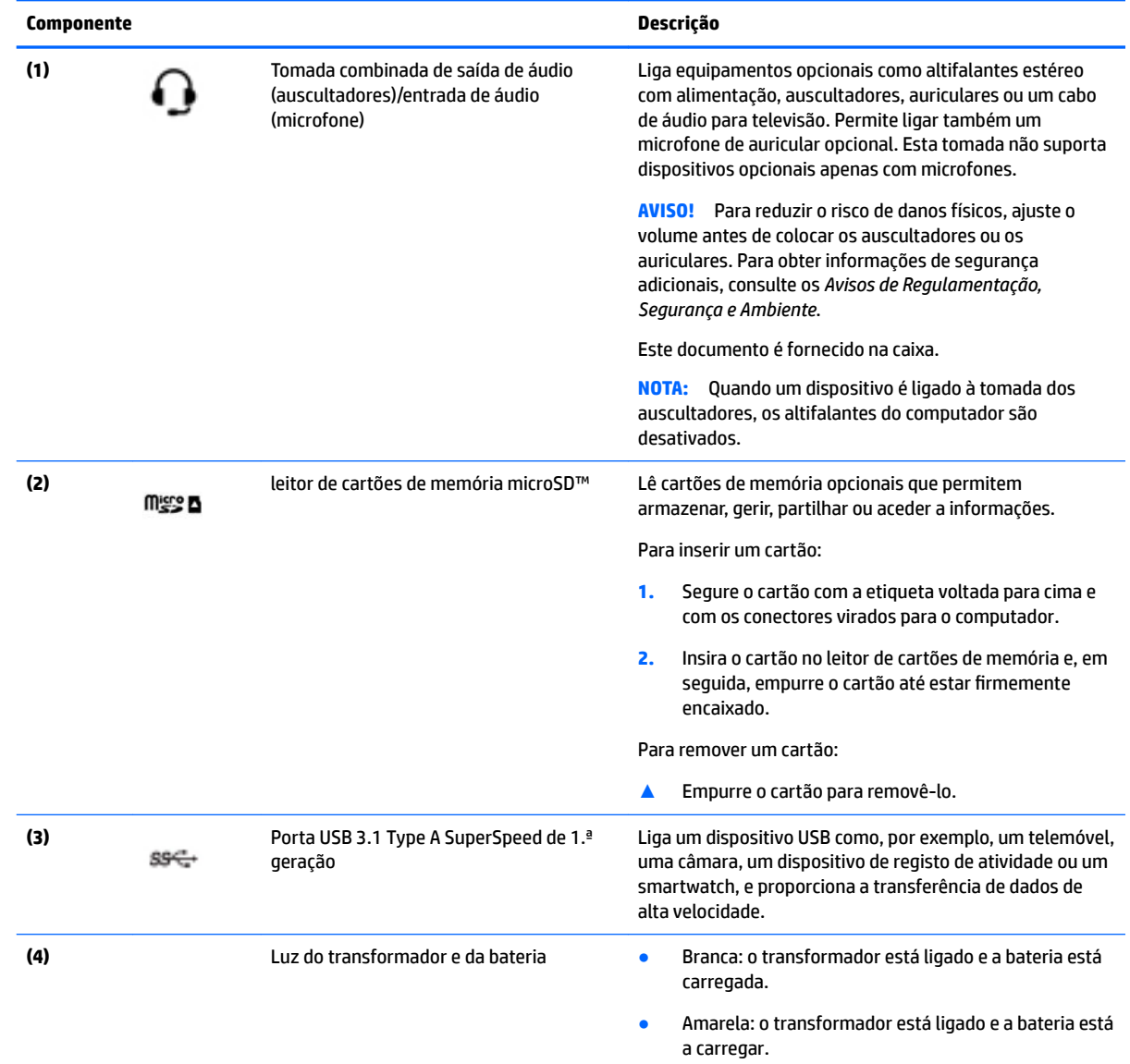

<span id="page-7-0"></span>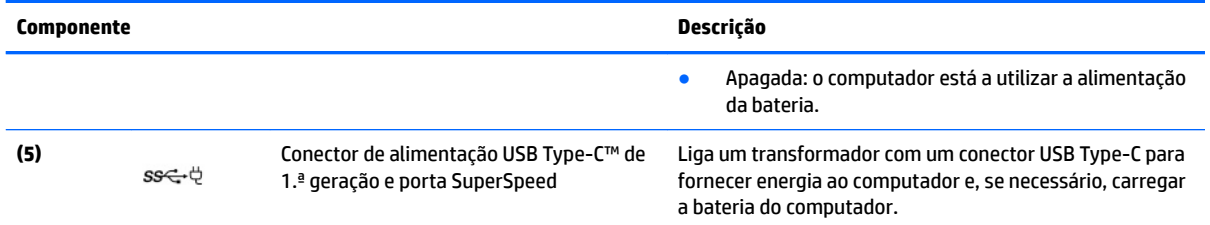

# **Lado esquerdo**

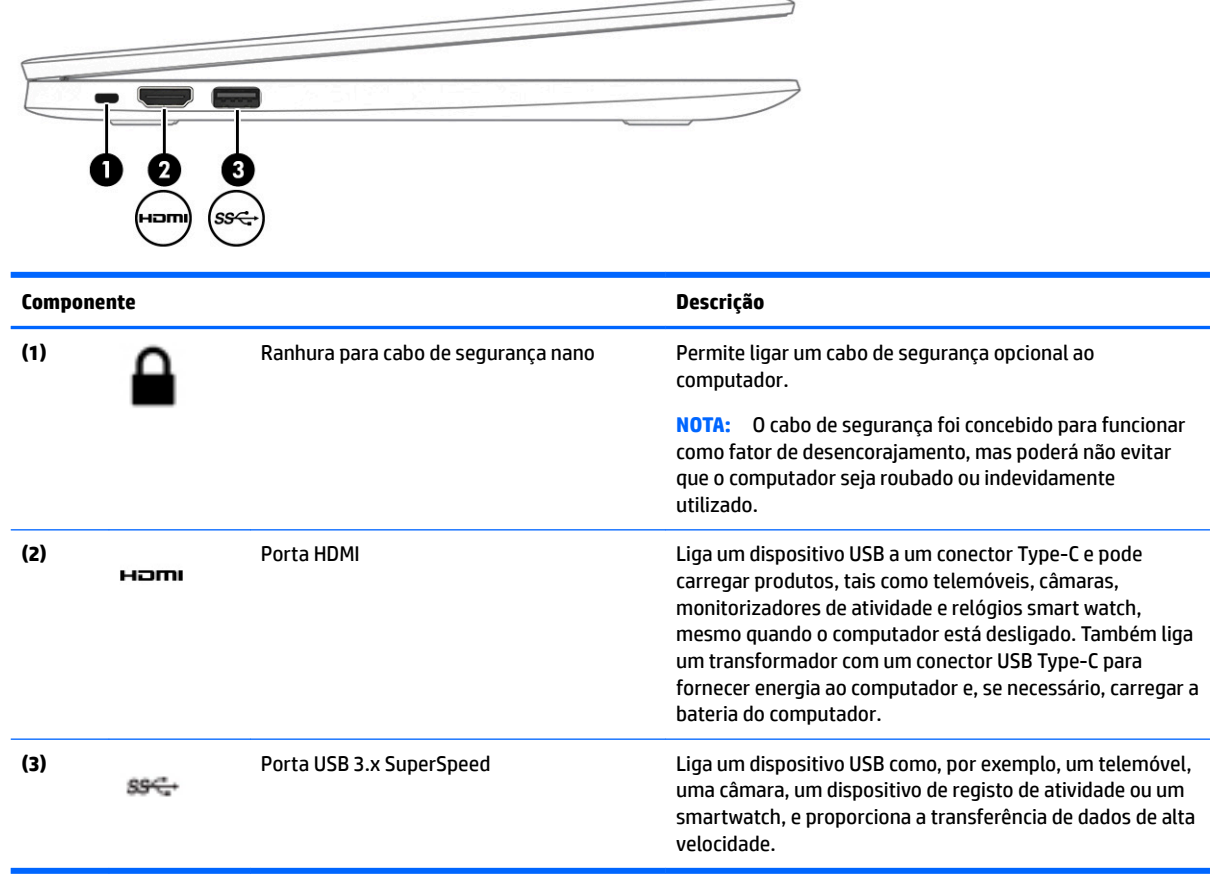

# <span id="page-8-0"></span>**Ecrã**

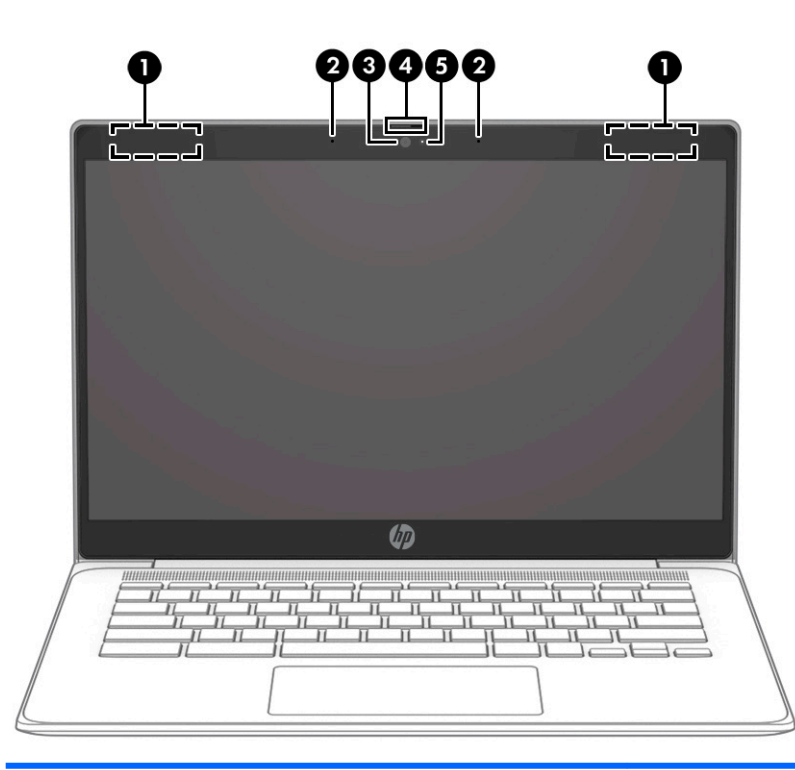

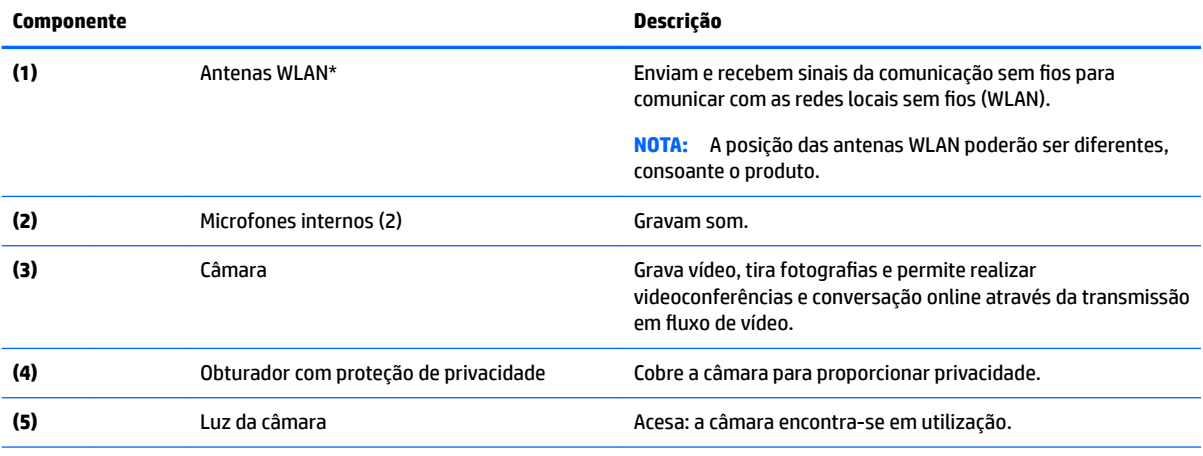

\* As antenas não são visíveis do exterior do computador e a localização da antena varia. Para transmissões otimizadas, mantenha desobstruídas as áreas à volta das antenas.

Para ver os avisos de regulamentação sem fios, consulte a secção *Avisos de Regulamentação, Segurança e Ambiente* que se aplica ao seu país ou região.

Este documento é fornecido na caixa.

# <span id="page-9-0"></span>**Painel tátil**

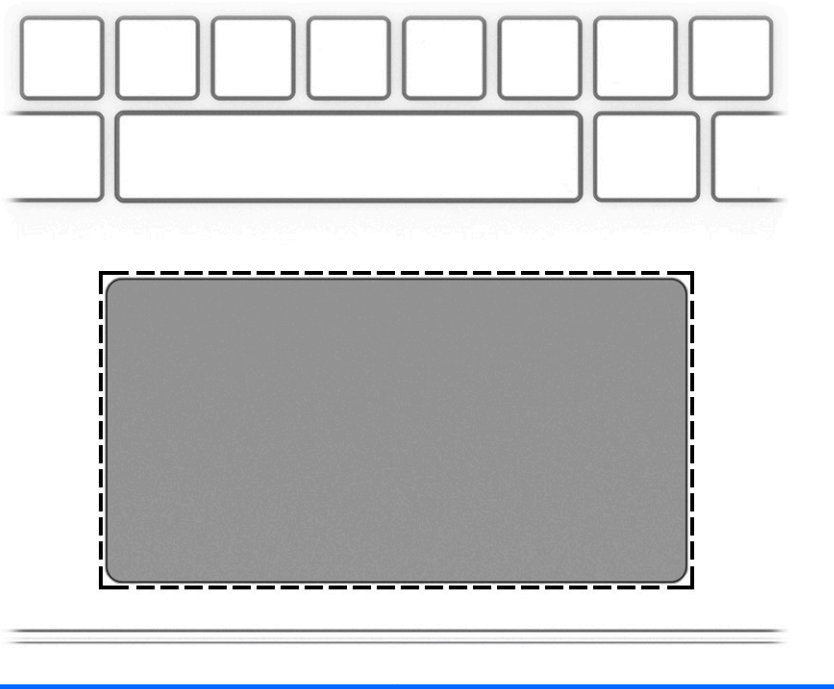

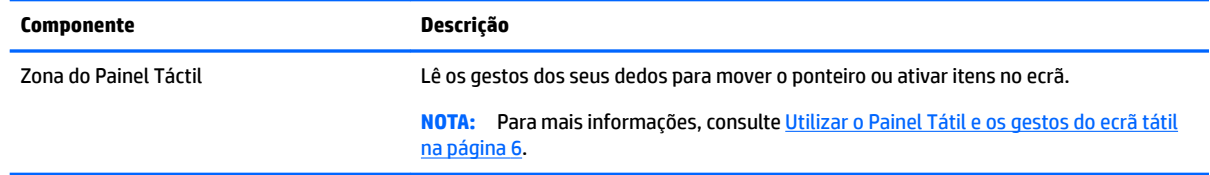

# **Botão e altifalante**

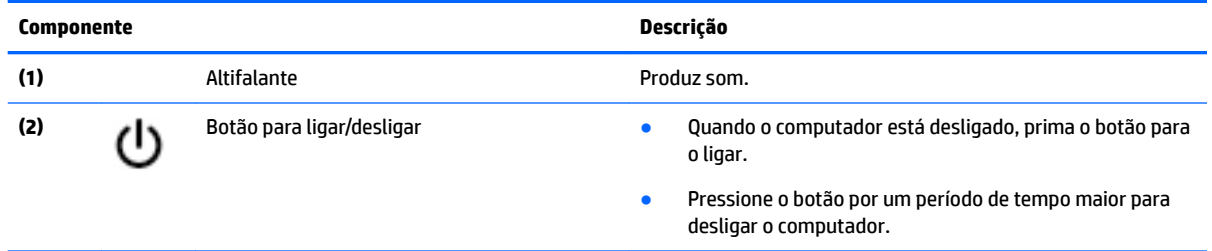

# <span id="page-10-0"></span>**Etiquetas**

As etiquetas afixadas no computador contêm informações de que pode necessitar para resolver problemas no sistema ou levar o computador para o estrangeiro.

**IMPORTANTE:** Todas as etiquetas descritas nesta secção estão situadas na parte inferior do computador.

● Etiqueta de manutenção – Fornece informações importantes para identificar o seu computador. Quando contactar a assistência, provavelmente ser-lhe-á pedido o número de série e talvez o número de produto ou número do modelo. Localize estes números antes de contactar o suporte técnico.

A sua etiqueta de manutenção será semelhante a uma dos exemplos que se seguem. Consulte a ilustração que mais se assemelha à etiqueta de manutenção do seu computador.

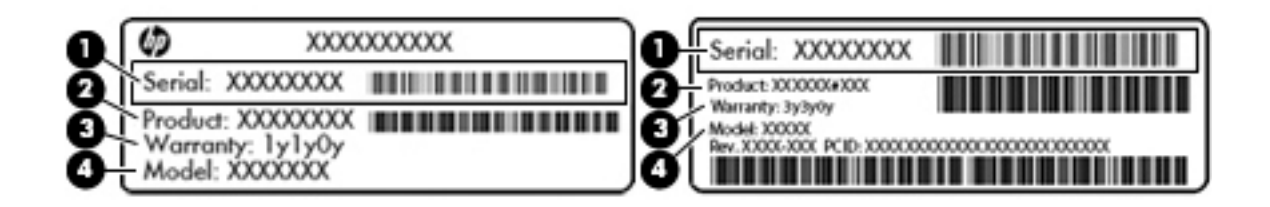

#### **Componente**

**(1)** Número de série **(2)** Número do produto **(3)** Período de garantia **(4)** Número do modelo (apenas alguns produtos)

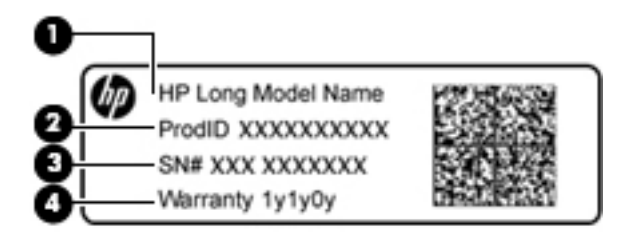

#### **Componente**

- **(1)** Nome do modelo (apenas alguns produtos)
- **(2)** Número do produto
- **(3)** Número de série
- **(4)** Período de garantia
- Etiqueta(s) de regulamentação Fornece(m) informações de regulamentação sobre o computador.
- Etiqueta(s) de certificação da comunicação sem fios Fornece(m) informações sobre os dispositivos sem fios opcionais e sobre as marcas de aprovação de alguns dos países ou regiões onde os dispositivos foram aprovados para utilização.

# <span id="page-11-0"></span>**2 Navegar no ecrã**

Pode navegar no ecrã das seguintes formas:

- Utilizar gestos de toque diretamente no ecrã do computador (somente em alguns produtos).
- Utilizar gestos de toque no painel tátil.
- Utilize uma caneta opcional, com a película do digitalizador, para o computador. Se uma caneta está incluída com o seu computador, consulte a documentação incluída com essa caneta.

## **Utilizar o Painel Tátil e os gestos do ecrã tátil**

O painel tátil permite-lhe navegar no ecrã do computador e controlar o ponteiro com gestos de toque simples. Também pode utilizar os botões esquerdo e direito do painel tátil tal como utilizaria os botões correspondentes de um rato externo. Para navegar com um ecrã tátil (apenas alguns produtos), toque diretamente no ecrã utilizando os gestos descritos neste capítulo.

### **Tocar**

Toque com um dedo na zona do painel tátil ou ecrã tátil para fazer uma seleção.

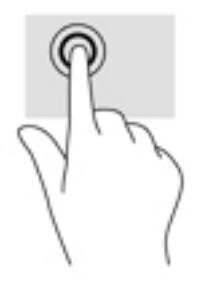

Toque com dois dedos na zona do painel tátil ou ecrã tátil para abrir um menu sensível ao contexto.

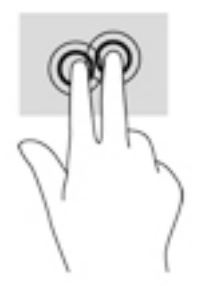

## <span id="page-12-0"></span>**Deslocamento (apenas Painel Tátil)**

A deslocação é útil para se mover para cima, para baixo ou para os lados numa página ou imagem. Deslocar para a esquerda ou para a direita com dois dedos percorre o ecrã, se existir mais conteúdo visualizável em qualquer um dos lados, ou retrocede ou avança no histórico do Web browser.

Para deslocar, coloque dois dedos ligeiramente afastados no painel tátil e, em seguida, arraste-os pelo painel tátil num movimento para cima, para baixo, para a esquerda ou para a direita.

**WE NOTA:** A velocidade de deslocamento é controlada pela velocidade dos dedos.

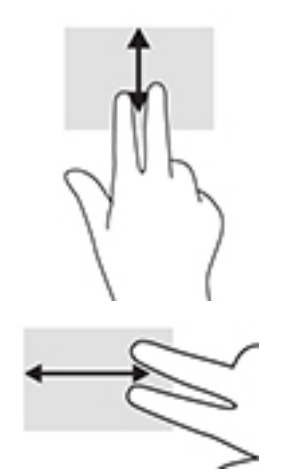

Para se deslocar entre separadores abertos no Chrome, deslize três dedos para a esquerda ou para a direita no painel tátil.

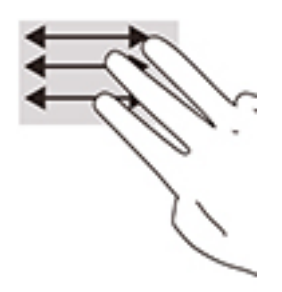

### <span id="page-13-0"></span>**Deslocamento com um dedo (apenas no ecrã tátil)**

O deslocamento para a esquerda ou para a direita com um dedo move para a frente e para trás através do histórico do Web browser.

Para se deslocar, coloque os dedos no ecrã táctil e arraste-os pelo ecrã táctil num movimento para a esquerda ou para a direita.

**ET NOTA:** A velocidade de deslocamento é controlada pela velocidade dos dedos.

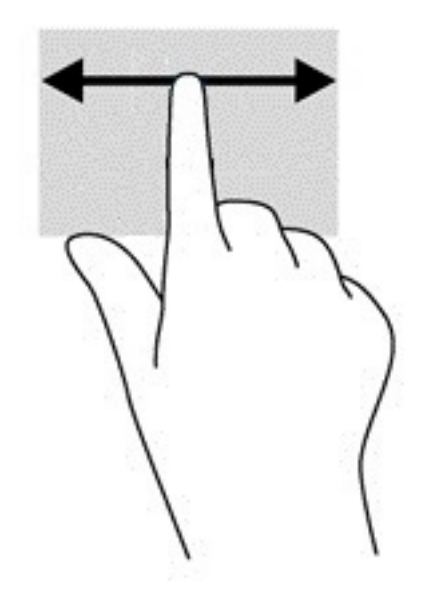

## <span id="page-14-0"></span>**Deslizar com um dedo (apenas no ecrã táctil)**

Deslizar para cima com um dedo esconde ou mostra a sua prateleira. A prateleira contém uma lista de atalhos populares para aplicações para que possa encontrá-las facilmente.

Para deslizar, coloque o seu dedo na parte inferior do ecrã, deslize rapidamente o seu dedo a uma curta distância e, em seguida, levante-o.

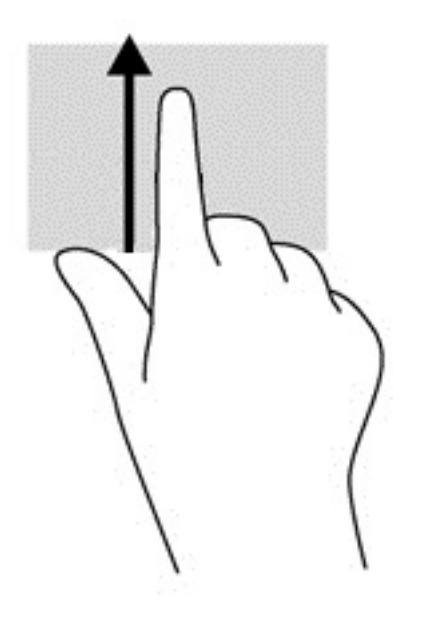

### **Gesto de aproximação de dois dedos (apenas no ecrã táctil)**

Utilize o zoom com aproximação de dois dedos para reduzir ou ampliar imagens ou texto.

- Reduza colocando dois dedos afastados no ecrã tátil e, em seguida, aproxime-os.
- Amplie colocando dois dedos juntos no ecrã tátil e, em seguida, afaste-os.

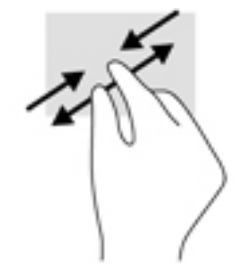

# <span id="page-15-0"></span>**3 Utilizar as teclas de ação**

# **Utilizar as teclas de ação**

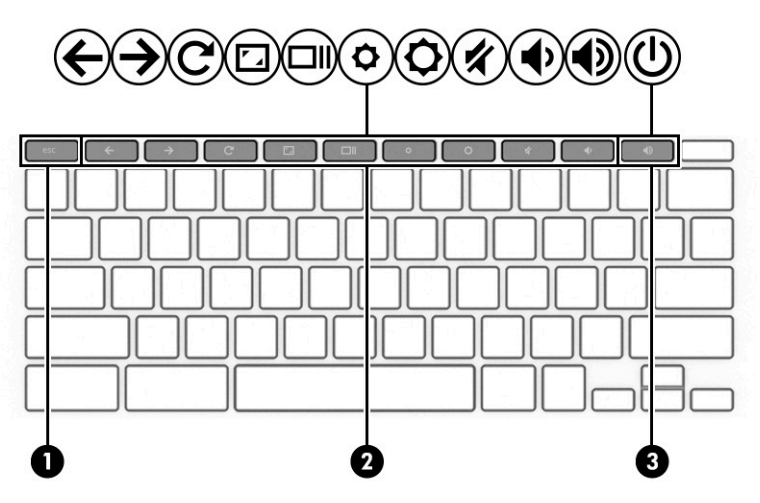

Para mais informações sobre as teclas de ação e atalhos do teclado, vá a [https://support.google.com/](https://support.google.com/chromebook/answer/183101) [chromebook/answer/183101](https://support.google.com/chromebook/answer/183101). Selecione o seu idioma na parte inferior da página.

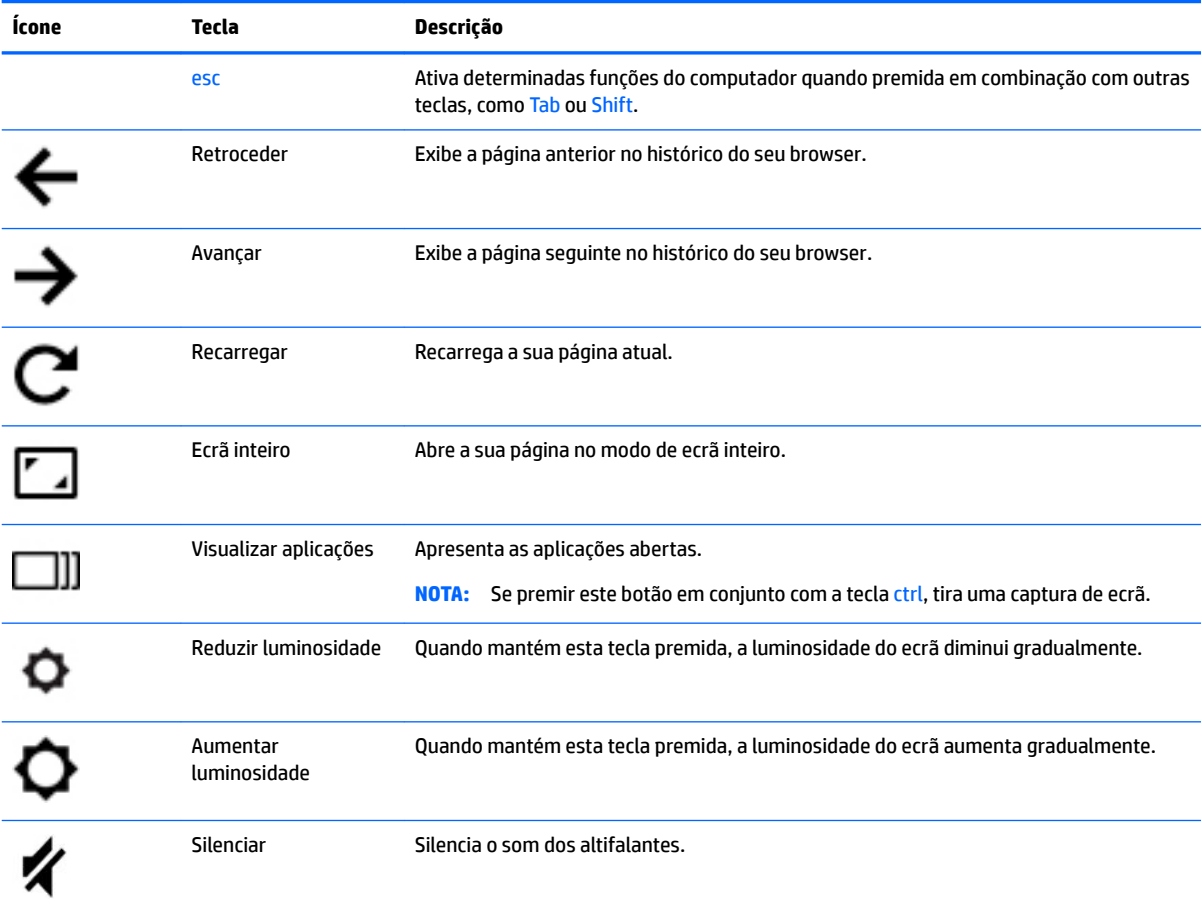

<span id="page-16-0"></span>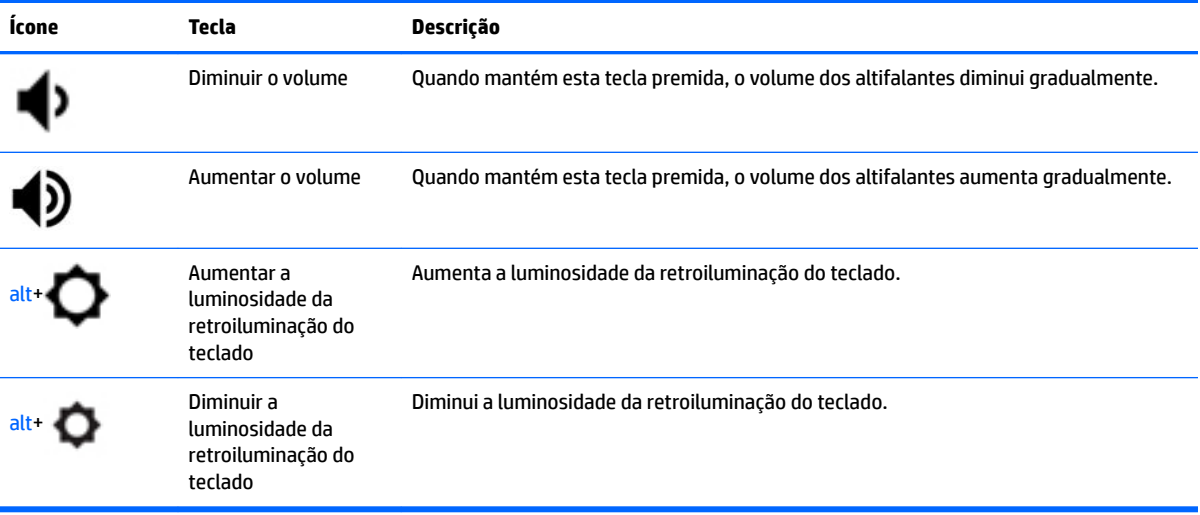

# <span id="page-17-0"></span>**4 Energia e bateria**

# **Bateria selada de fábrica**

Neste produto, os utilizadores não conseguem substituir facilmente a bateria. Remover ou substituir a bateria pode afetar a sua cobertura de garantia. Se uma bateria já não mantiver a carga, contacte o suporte técnico. Quando uma bateria atingir o fim da sua vida útil, não a elimine com o lixo doméstico comum. Siga as leis e os regulamentos locais da sua área para a eliminação de baterias.

### **Carregar a bateria**

- **1.** Ligue o transformador ao computador.
- **2.** Confirme que a bateria está a carregar, verificando a luz do transformador. Esta luz encontra-se do lado direito do computador, junto ao conector de alimentação.

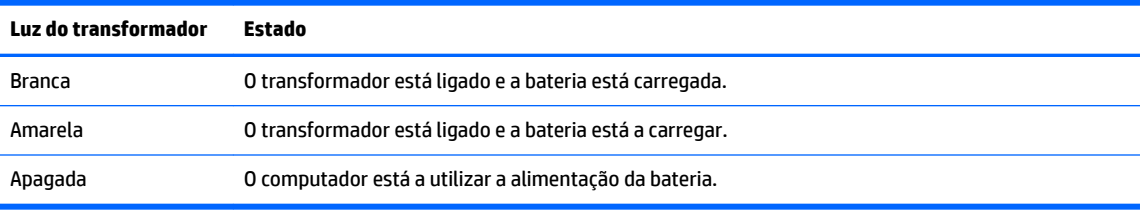

**3.** Enquanto a bateria está a carregar, mantenha o transformador ligado até a luz do transformador ficar branca.

# <span id="page-18-0"></span>**5 Imprimir**

Utilize um dos seguintes métodos para imprimir a partir do seu computador:

- Imprimir a partir do browser Google Chrome™
- Imprimir a partir do serviço de impressão online Google Cloud Print<sup>™</sup>
- **W NOTA:** Se utilizar a aplicação HP Print for Chrome, a impressora não pode estar registada com Google Cloud Print.

# **Imprimir a partir do browser Google Chrome**

Para imprimir a partir do browser Google Chrome, utilize a aplicação HP Print for Chrome. Pode instalar a aplicação HP Print for Chrome a partir da Chrome Web Store. Para mais informações, consulte o Web site da HP.

- **1.** Visite <http://support.hp.com/us-en/document/c04683559?openCLC=true>.
- **2.** Selecione o seu país.
- **3.** Selecione o seu idioma e, em seguida, siga as instruções apresentadas no ecrã.

## **Imprimir a partir do serviço de impressão online Google Cloud Print**

O serviço de impressão online Google Cloud Print é um serviço grátis que permite-lhe imprimir documentos e fotografias em segurança a partir do seu computador. Para obter informações sobre pré-requisitos e passos para utilizar o Google Cloud Print, consulte o Web site da HP.

- **1.** Visite <http://support.hp.com/us-en/document/c02817255?openCLC=true>.
- **2.** Selecione o seu país.
- **3.** Selecione o seu idioma e, em seguida, siga as instruções apresentadas no ecrã.

# <span id="page-19-0"></span>**6 Mais recursos HP**

## **Mais recursos HP**

Para localizar recursos que forneçam detalhes sobre o produto, informações de explicação e muito mais, utilize esta tabela.

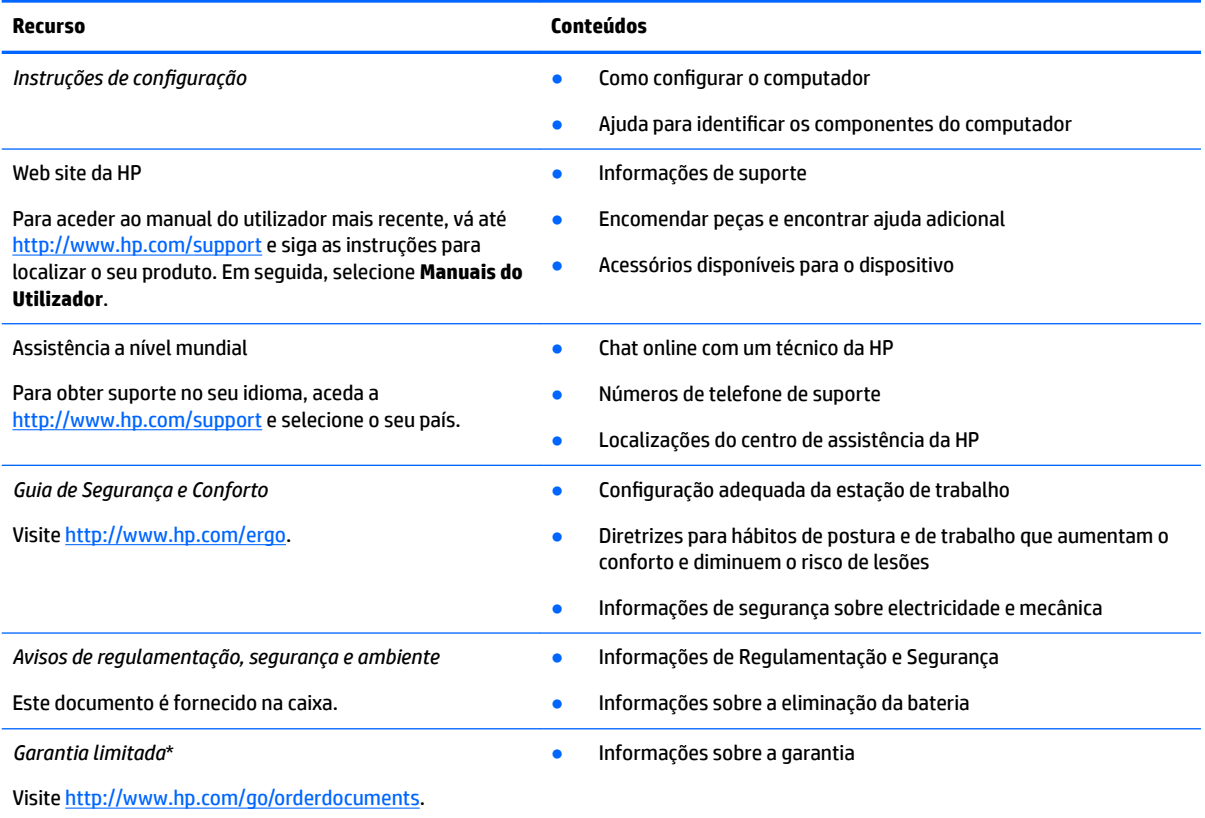

\*Pode encontrar a Garantia Limitada HP nos manuais do utilizador no seu produto e/ou no CD ou DVD incluído na caixa. Em alguns países ou regiões, a HP poderá fornecer uma Garantia Limitada HP impressa na caixa. Para países ou regiões em que a garantia não é fornecida no formato impresso, pode solicitar uma cópia impressa em<http://www.hp.com/go/orderdocuments>. Para produtos adquiridos na região Ásia-Pacífico, pode contactar a HP através da morada POD, PO Box 161, Kitchener Road Post Office, Singapore 912006. Deve incluir o nome do produto e o seu nome, número de telefone e morada.

# <span id="page-20-0"></span>**7 Descarga electrostática**

A descarga eletrostática é a libertação de eletricidade estática quando dois objetos entram em contacto por exemplo, o choque que recebe quando caminha em cima de um tapete e toca numa maçaneta de porta de metal.

Uma descarga de eletricidade estática por meio dos dedos ou de outros condutores eletrostáticos pode danificar os componentes eletrónicos.

Para evitar danos no computador, numa unidade ou perda de informações, devem ser tomadas as seguintes precauções:

- Se as instruções de remoção ou instalação indicarem que deve desligar o computador, faça-o depois de se certificar de que está devidamente ligado à terra.
- Mantenha os componentes nos recipientes de proteção contra eletricidade estática até estar pronto para instalá-los.
- Evite tocar nos pinos, condutores e circuitos. Manuseie componentes eletrónicos o menos possível.
- Utilize ferramentas não magnéticas.
- Antes de manusear componentes, descarregue a eletricidade estática tocando numa superfície metálica não pintada.
- Se remover um componente, coloque-o num recipiente com proteção eletrostática.

# <span id="page-21-0"></span>**8 Acessibilidade**

# **A HP e a acessibilidade**

Como a HP trabalha no sentido de integrar a diversidade, a inclusão e o trabalho/vida no tecido da empresa, isto reflete-se em tudo o que a HP faz. A HP esforça-se por criar um ambiente inclusivo focado em ligar as pessoas ao poder da tecnologia no mundo inteiro.

### **Encontrar as ferramentas tecnológicas de que necessita**

A tecnologia pode libertar o seu potencial humano. A tecnologia de apoio (TA) elimina barreiras e ajuda-o a criar independência em casa, no trabalho e na comunidade. A tecnologia de apoio (TA) ajuda a aumentar, manter e melhorar as capacidades funcionais das tecnologias eletrónica e de informação. Para mais informações, consulte [Encontrar a melhor tecnologia de apoio na página 17.](#page-22-0)

### **O compromisso da HP**

A HP está empenhada em fornecer produtos e serviços acessíveis a pessoas com deficiência. Este compromisso corrobora os objetivos de diversidade da empresa e é uma forma de assegurar que todos têm acesso aos benefícios da tecnologia.

O objetivo de acessibilidade da HP é conceber, produzir e comercializar produtos e serviços que possam ser usados de forma eficaz por todos, incluindo por pessoas com deficiência, de forma autónoma ou com dispositivos de assistência adequados.

Para atingir esse objetivo, esta Política de Acessibilidade estabelece sete objetivos principais para guiar as ações da HP. Todos os gestores e colaboradores da HP devem apoiar estes objetivos e a sua implementação de acordo com as suas funções e responsabilidades:

- Aumentar o nível de consciencialização sobre problemas de acessibilidade dentro da HP e fornecer aos colaboradores a formação de que necessitam para conceber, produzir, comercializar e disponibilizar produtos e serviços acessíveis.
- Desenvolver diretrizes de acessibilidade de produtos e serviços, e manter os grupos de desenvolvimento de produtos responsáveis pela implementação destas diretrizes onde for possível a nível competitivo, técnico e económico.
- Envolver as pessoas com deficiência no desenvolvimento de diretrizes de acessibilidade e na conceção e nos testes dos produtos e serviços.
- Documentar funcionalidades de acessibilidade e disponibilizar as informações sobre os produtos e serviços HP ao público de uma forma acessível.
- Estabelecer relações com tecnologia assistiva líder e fornecedores de soluções.
- Apoiar a investigação e o desenvolvimento internos e externos que irão melhorar a tecnologia assistiva relevante para os produtos e serviços HP.
- Apoiar e contribuir para normas industriais e diretrizes para acessibilidade.

### <span id="page-22-0"></span>**International Association of Accessibility Professionals (IAAP) (Associação Internacional dos Profissionais de Acessibilidade)**

A IAAP é uma associação sem fins lucrativos focada no avanço da profissão de acessibilidade através de redes, educação e certificação. O objetivo é ajudar os profissionais de acessibilidade a desenvolver e avançar as suas carreiras e permitir uma melhor integração da acessibilidade nos produtos e infraestrutura das organizações.

Como membro fundador, a HP associou-se para participar com outras organizações no avanço do campo de acessibilidade. Este compromisso apoia o objetivo de acessibilidade da HP de conceber, produzir e comercializar produtos e serviços que possam ser utilizados de forma eficaz por pessoas com deficiência.

A IAAP fortalecerá a nossa profissão ao ligar indivíduos, estudantes e organizações a nível global para aprenderem uns com os outros. Se estiver interessado em saber mais, vá a <http://www.accessibilityassociation.org> para se juntar à comunidade online, inscrever-se para receber boletins informativos e saber mais sobre as opções de membros.

### **Encontrar a melhor tecnologia de apoio**

Todos, incluindo as pessoas com deficiência ou limitações relacionadas com a idade, deverão ser capazes de comunicar, expressarem-se e ligarem-se ao mundo utilizando tecnologia. A HP está empenhada em aumentar a consciencialização sobre a acessibilidade dentro da HP e com os nossos clientes e parceiros. Quer seja com tipos de letra grandes para uma fácil leitura, o reconhecimento de voz para permite-lhe dar descanso às suas mãos ou qualquer outra tecnologia assistiva para o ajudar com a sua situação específica uma variedade de tecnologias assistivas tornam os produtos HP de fácil utilização. Como escolher?

#### **Avaliar as suas necessidades**

A tecnologia pode libertar o seu potencial. A tecnologia de apoio (TA) elimina barreiras e ajuda-o a criar independência em casa, no trabalho e na comunidade. A tecnologia de apoio (TA) ajuda a aumentar, manter e melhorar as capacidades funcionais das tecnologias eletrónica e de informação.

Pode escolher entre vários produtos AT. A sua avaliação AT deve permitir-lhe avaliar vários produtos, responder às suas questões e facilitar a sua seleção da melhor solução para a sua situação. Verá que os profissionais qualificados para efetuarem avaliações AT vêm de várias áreas, incluindo pessoas licenciadas ou com certificados em fisioterapia, terapia ocupacional, patologia da fala/linguagem e outras áreas de conhecimentos. Outros, embora não certificados ou licenciados, poderão também fornecer informações de avaliação. Terá de perguntar sobre a experiência, os conhecimentos e os honorários do indivíduo para determinar se se adequam às suas necessidades.

#### **Acessibilidade para dispositivos da HP**

As seguintes hiperligações fornecem informações sobre as funcionalidades de acessibilidade e tecnologia assistiva, se aplicável, incluídas nos vários produtos da HP. Estes recursos irão ajudá-lo a selecionar as funcionalidades de tecnologia assistiva específicas e o(s) produto(s) mais adequado(s) para a sua situação.

- [HP Elite x3 Opções de Acessibilidade \(Windows 10 Mobile\)](http://support.hp.com/us-en/document/c05227029)
- [PCs HP Opções de Acessibilidade do Windows 7](http://support.hp.com/us-en/document/c03543992)
- PCs HP Opções de Acessibilidade do Windows 8
- [PCs HP Opções de Acessibilidade do Windows 10](http://support.hp.com/us-en/document/c04763942)
- Tablets HP Slate 7 Ativar as Funcionalidades de Acessibilidade no seu Tablet HP (Android 4.1/Jelly [Bean\)](http://support.hp.com/us-en/document/c03678316)
- [PCs HP SlateBook Ativar as Funcionalidades de Acessibilidade \(Android 4.3,4.2/Jelly Bean\)](http://support.hp.com/us-en/document/c03790408)
- <span id="page-23-0"></span>● [PCs HP Chromebook – Ativar as Funcionalidades de Acessibilidade no seu HP Chromebook ou](https://support.google.com/chromebook/answer/177893?hl=en&ref_topic=9016892)  [Chromebox \(Chrome OS\)](https://support.google.com/chromebook/answer/177893?hl=en&ref_topic=9016892)
- [Compras HP periféricos para os produtos da HP](http://store.hp.com/us/en/ContentView?eSpotName=Accessories&storeId=10151&langId=-1&catalogId=10051)

Se necessitar de suporte adicional com as funcionalidades de acessibilidade no seu produto HP, consulte [Contactar o suporte técnico na página 20.](#page-25-0)

Hiperligações adicionais a parceiros e fornecedores externos que podem fornecer assistência adicional:

- Informações sobre Acessibilidade da Microsoft (Windows 7, Windows 8, Windows 10, Microsoft Office)
- [Informações sobre Acessibilidade de Produtos Google \(Android, Chrome, Aplicações Google\)](https://www.google.com/accessibility/)
- Tecnologias Assistivas ordenadas por tipo de deficiência
- [Assistive Technology Industry Association \(ATIA\) \(Associação da Indústria de Tecnologias Assistivas\)](http://www.atia.org/)

## **Normas e legislação**

### **Normas**

A Secção 508 das normas do Federal Acquisition Regulation (FAR) foi criada pela United States Access Board para abordar o acesso à tecnologia de informação e comunicação (ICT) por pessoas com deficiências físicas, sensoriais ou cognitivas. As normas contêm critérios técnicos específicos para diversos tipos de tecnologias, assim como requisitos baseados no desempenho que centram-se nas capacidades funcionais dos produtos abrangidos. Critérios específicos abrangem aplicações de software e sistemas operativos, informações baseadas na web e aplicações, computadores, produtos de telecomunicações, vídeo e multimédia, e produtos fechados autónomos.

#### **Mandato 376 – EN 301 549**

A norma EN 301 549 foi criada pela União Europeia dentro do Mandato 376 como a base de uma toolkit online para contratos públicos de produtos ICT. A norma especifica os requisitos de acessibilidade funcional aplicáveis a produtos e serviços ICT, juntamente com uma descrição dos procedimentos de teste e a metodologia de avaliação para cada requisito de acessibilidade.

#### **Diretrizes de Acessibilidade para o Conteúdo da Web (WCAG - Web Content Accessibility Guidelines)**

As Diretrizes de Acessibilidade para o Conteúdo da Web (WCAG - Web Content Accessibility Guidelines) da Iniciativa de Acessibilidade à Web (WAI - Web Accessibility Initiative) do W3C ajudam os web designers e os programadores a criar sites que melhor vão ao encontro das pessoas com deficiências ou limitações relacionadas com a idade. As WCAG avançam a acessibilidade em toda a gama de conteúdo web (texto, imagens, áudio e vídeo) e aplicações web. As WCAG podem ser testadas com precisão, são fáceis de compreender e utilizar, e permitem aos programadores web a flexibilidade para a inovação. As WCAG 2.0 também foram aprovadas como a norma [ISO/IEC 40500:2012.](http://www.iso.org/iso/iso_catalogue/catalogue_tc/catalogue_detail.htm?csnumber=58625/)

As WCAG abordam especificamente as barreiras ao acesso à web experienciadas por pessoas com deficiências visuais, auditivas, físicas, cognitivas e neurológicas e por utilizadores web com uma idade mais avançada com necessidades de acessibilidade. As WCAG 2.0 fornecem as características de conteúdo acessível:

- Percetível (por exemplo, ao abordar alternativas de texto para imagens, legendas de áudio, adaptabilidade de apresentação e contraste de cores)
- **Operável** (ao abordar o acesso ao teclado, contraste de cores, temporização de entradas, prevenção de convulsões e navegabilidade)
- <span id="page-24-0"></span>● **Compreensível** (ao abordar a capacidade de leitura, previsibilidade e assistência de entradas)
- **Robusto** (por exemplo, ao abordar a compatibilidade com as tecnologias assistivas)

### **Legislação e regulamentos**

A acessibilidade às TI e às informações tornou-se uma área com maior importância legislativa. As ligações seguintes fornecem informações sobre legislação, regulamentos e normas importantes.

- **[Portugal](http://www8.hp.com/us/en/hp-information/accessibility-aging/legislation-regulation.html#united-states)**
- **[Canadá](http://www8.hp.com/us/en/hp-information/accessibility-aging/legislation-regulation.html#canada)**
- **[Europa](http://www8.hp.com/us/en/hp-information/accessibility-aging/legislation-regulation.html#europe)**
- **[Austrália](http://www8.hp.com/us/en/hp-information/accessibility-aging/legislation-regulation.html#australia)**
- **[Internacional](http://www8.hp.com/us/en/hp-information/accessibility-aging/legislation-regulation.html#worldwide)**

## **Recursos e hiperligações úteis sobre acessibilidade**

As seguintes organizações poderão ser bons recursos para obter informações sobre deficiências e limitações relacionadas com a idade.

**W NOTA:** Isto não é uma lista exaustiva. Estas organizações são fornecidas apenas para fins informativos. A HP não assume qualquer responsabilidade relativamente às informações ou contactos que poderá encontrar na Internet. A listagem nesta página não implica o endosso da HP.

### **Organizações**

- American Association of People with Disabilities (AAPD)
- The Association of Assistive Technology Act Programs (ATAP)
- Hearing Loss Association of America (HLAA)
- Information Technology Technical Assistance and Training Center (ITTATC)
- **Lighthouse International**
- **National Association of the Deaf**
- National Federation of the Blind
- Rehabilitation Engineering & Assistive Technology Society of North America (RESNA)
- Telecommunications for the Deaf and Hard of Hearing, Inc. (TDI)
- W3C Web Accessibility Initiative (WAI)

### **Instituições educacionais**

- California State University, Northridge, Center on Disabilities (CSUN)
- University of Wisconsin Madison, Trace Center
- University of Minnesota programa informático de acomodações

### <span id="page-25-0"></span>**Outros recursos relacionados com deficiência**

- ADA (Americans with Disabilities Act) Technical Assistance Program
- Rede global para negócios e deficiência ILO
- **EnableMart**
- **European Disability Forum**
- Job Accommodation Network
- **Microsoft Enable**

### **Ligações da HP**

[O nosso formulário web de contacto](https://h41268.www4.hp.com/live/index.aspx?qid=11387) 

[Manual de segurança e conforto da HP](http://www8.hp.com/us/en/hp-information/ergo/index.html)

[Vendas do setor público da HP](https://government.hp.com/)

## **Contactar o suporte técnico**

**WE** NOTA: Suporte apenas em inglês.

- Os clientes que forem surdos ou tiverem dificuldades de audição e que tenham questões sobre o suporte técnico ou a acessibilidade dos produtos da HP:
	- Podem utilizar o TRS/VRS/WebCapTel para ligar através do telefone (877) 656-7058, de segunda a sexta-feira entre as 6h e as 21h, Hora das Regiões Montanhosas nos Estados Unidos.
- Os clientes com outras deficiências ou limitações relacionadas com a idade que tenham alguma questão sobre o suporte técnico ou a acessibilidade de produtos da HP, podem escolher uma das seguintes opções:
	- Contacte-nos através do telefone (888) 259-5707, de segunda a sexta-feira entre as 6h e as 21h, Hora das Regiões Montanhosas nos Estados Unidos.
	- Preencha o Formulário de contacto para pessoas com deficiência ou limitações relacionadas com a [idade.](https://h41268.www4.hp.com/live/index.aspx?qid=11387)

# <span id="page-26-0"></span>**Índice Remissivo**

#### **A**

a acessibilidade necessita de avaliação [17](#page-22-0) acessibilidade [16](#page-21-0) altifalante, identificar [4](#page-9-0) antenas WLAN, identificar [3](#page-8-0) AT (assistive technology) (tecnologia assistiva) encontrar [17](#page-22-0) objetivo [16](#page-21-0)

#### **B**

bateria carregar [12](#page-17-0) luz [1](#page-6-0) selada de fábrica [12](#page-17-0) botão para ligar/desligar, identificar [4](#page-9-0) botões, ligar/desligar [4](#page-9-0)

#### **C**

câmara, identificar [3](#page-8-0) cartões de memória, identificar [1](#page-6-0) componentes botão e altifalante [4](#page-9-0) ecrã [3](#page-8-0) lado direito [1](#page-6-0) lado esquerdo [2](#page-7-0) conector, alimentação [2](#page-7-0) conector de alimentação, identificar [2](#page-7-0) Conector de alimentação e porta de carregamento USB Type-C [2](#page-7-0)

#### **D**

descarga electrostática [15](#page-20-0) dispositivo WLAN [5](#page-10-0)

#### **E**

entrada de áudio (microfone), identificação do conector [1](#page-6-0) Etiqueta da WLAN [5](#page-10-0) etiqueta de certificação da comunicação sem fios [5](#page-10-0) Etiqueta do Bluetooth [5](#page-10-0)

etiquetas Bluetooth [5](#page-10-0) certificação da comunicação sem fios [5](#page-10-0) número de série [5](#page-10-0) regulamentação [5](#page-10-0) serviço [5](#page-10-0) WLAN [5](#page-10-0) etiquetas de serviço, localizar [5](#page-10-0)

#### **G**

gesto de deslizar no ecrã táctil [9](#page-14-0) gesto de deslocamento do Painel Tátil [7](#page-12-0) gesto de deslocamento no ecrã táctil [8](#page-13-0) gesto do ecrã táctil de ampliação e redução com dois dedos [9](#page-14-0) gestos de tocar [6](#page-11-0) gestos do ecrã táctil deslizar com um dedo [9](#page-14-0) deslocamento com um dedo [8](#page-13-0) zoom com aproximação de dois dedos [9](#page-14-0) gestos do Painel Táctil e ecrã táctil, tocar [6](#page-11-0) Gestos do Painel Tátil, deslocamento [7](#page-12-0)

**H**

HP Assistive Policy [16](#page-21-0)

#### **I**

imprimir [13](#page-18-0) informações de regulamentação etiqueta de regulamentação [5](#page-10-0) etiquetas de certificação da comunicação sem fios [5](#page-10-0) International Association of Accessibility Professionals (IAAP) (Associação Internacional dos Profissionais de Acessibilidade) [17](#page-22-0)

#### **J**

janela seguinte [10](#page-15-0)

#### **L**

Leitor de cartões de memória microSD, identificar [1](#page-6-0) luz da câmara, identificar [3](#page-8-0) Luz do transformador [1](#page-6-0) luzes transformador e bateria [1](#page-6-0)

#### **M**

microfone (entrada de áudio), identificação do conector [1](#page-6-0) microfones internos, identificar [3](#page-8-0)

#### **N**

nome e número do produto, computador [5](#page-10-0) Normas de acessibilidade da Secção 508 [18](#page-23-0) normas e legislação, acessibilidade [18](#page-23-0) número de série [5](#page-10-0) número de série, computador [5](#page-10-0)

#### **O**

obturador com proteção de privacidade, identificar [3](#page-8-0)

#### **P**

parte inferior [5](#page-10-0) porta HDMI, identificar [2](#page-7-0) portas Conector de alimentação USB Type-C e carregamento [2](#page-7-0) Porta HDMI [2](#page-7-0) Porta USB 3.x SuperSpeed [1](#page-6-0), [2](#page-7-0) Porta USB 3.x SuperSpeed, identificar [2](#page-7-0)

#### **R**

ranhura para cabo de segurança nano, identificar [2](#page-7-0)

ranhuras cabo de segurança nano [2](#page-7-0) Leitor de cartões de memória microSD [1](#page-6-0) recursos [14](#page-19-0) recursos, acessibilidade [19](#page-24-0) retroiluminação do teclado, identificar [11](#page-16-0)

#### **S**

suporte [14](#page-19-0) suporte ao cliente, acessibilidade [20](#page-25-0)

#### **T**

tecla avançar, identificar [10](#page-15-0) tecla de ação recarregar [10](#page-15-0) tecla de ecrã inteiro, identificar [10](#page-15-0) tecla de janela seguinte, identificar [10](#page-15-0) tecla esc, identificar [10](#page-15-0) tecla para aumentar luminosidade, identificar [10](#page-15-0) tecla para aumentar o volume, identificar [11](#page-16-0) tecla para diminuir o volume, identificar [11](#page-16-0) tecla para reduzir luminosidade, identificar [10](#page-15-0) tecla para silenciar, identificar [10](#page-15-0) tecla recarregar, identificar [10](#page-15-0) tecla retroceder, identificar [10](#page-15-0) teclas de ação [10](#page-15-0) aumentar luminosidade [10](#page-15-0) aumentar o volume [11](#page-16-0) avançar [10](#page-15-0) diminuir o volume [11](#page-16-0) ecrã inteiro [10](#page-15-0) esc [10](#page-15-0) reduzir luminosidade [10](#page-15-0) retroceder [10](#page-15-0) silenciar [10](#page-15-0) tecnologia assistiva (AT - assistive technology) encontrar [17](#page-22-0) objetivo [16](#page-21-0) tomada de auscultadores (saída de áudio) [1](#page-6-0)

tomada de saída de áudio (auscultadores), identificar [1](#page-6-0) tomadas entrada de áudio (microfone) [1](#page-6-0) saída de áudio (auscultadores) [1](#page-6-0)

### **U**

USB 3.x SuperSpeed, identificar [1](#page-6-0)

### **V**

viajar com o computador [5](#page-10-0)

#### **Z**

zona do Painel Tátil, identificar [4](#page-9-0)